## Quick Reference Guide: Password Reset *Password-less sign in or reset your forgotten password*

Navigate to the ADP Workforce **3**<br>**2** Select an option to confirm **3 2 1** Enter your **Email** or **Mobile phone** Select an option to confirm Now® self-service website. Enter that was shared with your identity: your User ID then click **Forgot**  your employer. • Send me an email **your password?** • Send me a text message • Let me answer security questions English (US)  $\vee$ *Note: these options may vary* We found you, Welcome to ADP® **COMMERCIAL** For identification purposes, enter a contact email (or mobile number) Hear ID **Security verification**<br>Select an option to confirm your identity. that you shared with your employe **Contract Contract** Email or mobile phone Remember User ID <sup>O</sup> *<u>Participants</u>* H.  $\bar{\rm{y}}$ **CONTRACTOR NEXT** 120503-010 H  $\mathcal{P}$ **x** CANCEL  $\mathbf{x}$  CANCEL Forgot your pa New user? & Create account Œ, Download the ADP mobile app Download the ADF riflourier app<br>Scan the QR code with your device to begin (if<br>your employer supports the mobile experience).<br>Secure and convenient tools right in your hands for simple, anytime access across devices. LEARN MORE > **5 4** If you opted for email or text After successfully verifying your message, then you'll need to submit identity, select **Sign In Now** the verification code within 10-minutes. (without resetting your password) or **Create New Password** to reset it. OR *Note: If you answered security questions, creating a*  If you opted to answer security *new password will be the only option available.* questions, proceed to do so as a verification code is not required. Enter verification code We emailed a code to<br>This code is valid for 10 minutes. .<br>Verification complete, Alex. Verification code SIGN IN NOW CREATE A NEW PASSWORD Answer security questions Create new password **DATE AND A STATE OF THE** New Password (case sensitive  $\ldots \ldots \ldots \ldots$  $\overline{\phantom{a}}$ the control of the monitors shall Very Strong (Add an uppercase letter to Confirm New Password (case sensitive) **School and Control**  $NEXT$ **SUBMIT x** CANCEL  $\star$  CANCEL

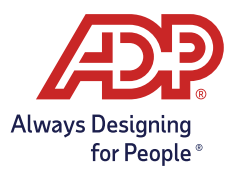